- *Оформление заказа на покупку товара доступно только авторизованным пользователям.*
- *В карточках товаров, опубликованных в каталоге, продавцом указана цена товара с учетом НДС при условии его самовывоза со склада хранения. Адрес склада хранения товара указан в карточке товара в графе «Склад(ы)».*
- *Покупатель может оформить заказ на покупку товара с учетом его доставки к себе на склад (или иное место отгрузки) при согласовании с продавцом. [Подробнее об этом на странице 3 данного руководства](#page-2-0)*

**1.** Для оформления заказа на покупку товара пользователю необходимо перейти в каталог с товарами и **добавить интересующий товар в корзину**. Товар можно добавить в корзину из общего каталога с товарами (без указания количества) и из карточки самого товара (с указанием количества).

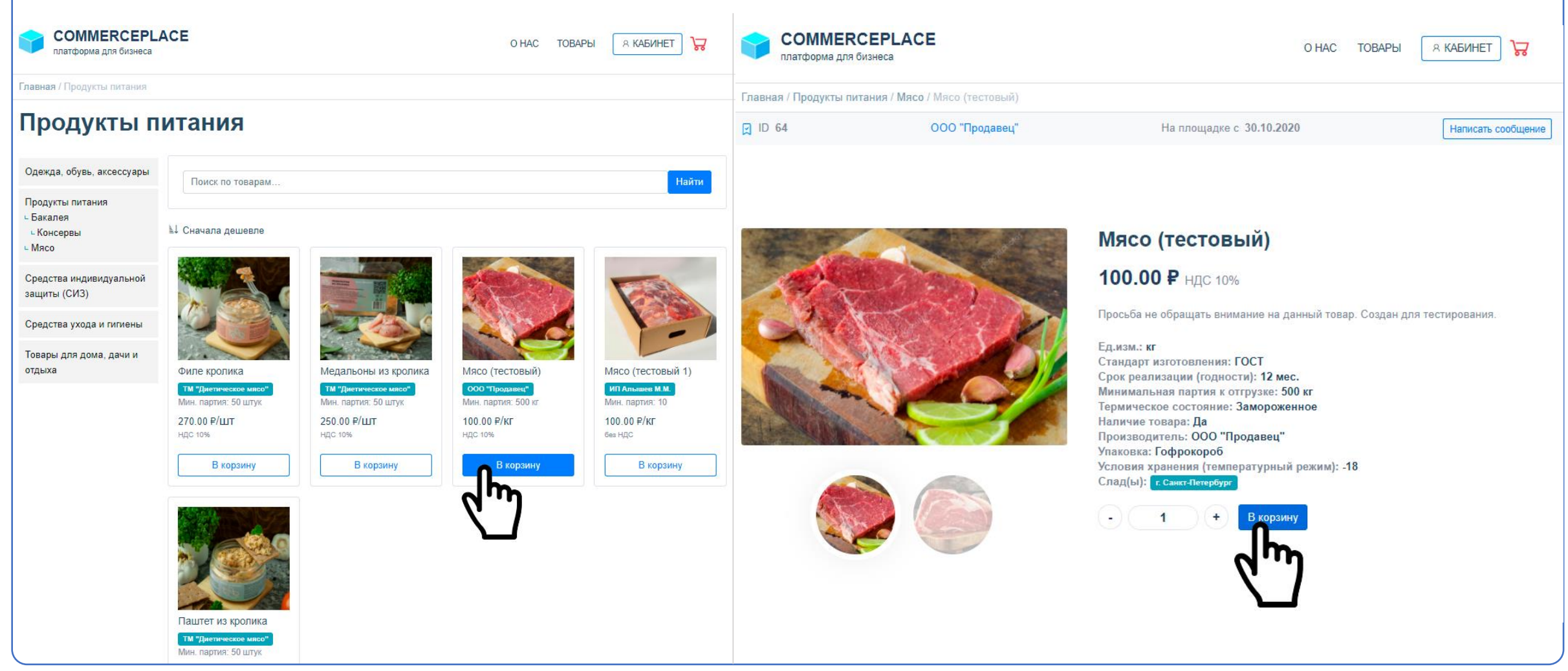

# *Вводная информация* Оформление заказа на покупку товара

**2.** Перейти в корзину и **скорректировать количество** товара в заказе.

При изменении количества пересчет сумм по заказу происходит автоматически. Если этого не произошло, нажать **«Обновить корзину»**.

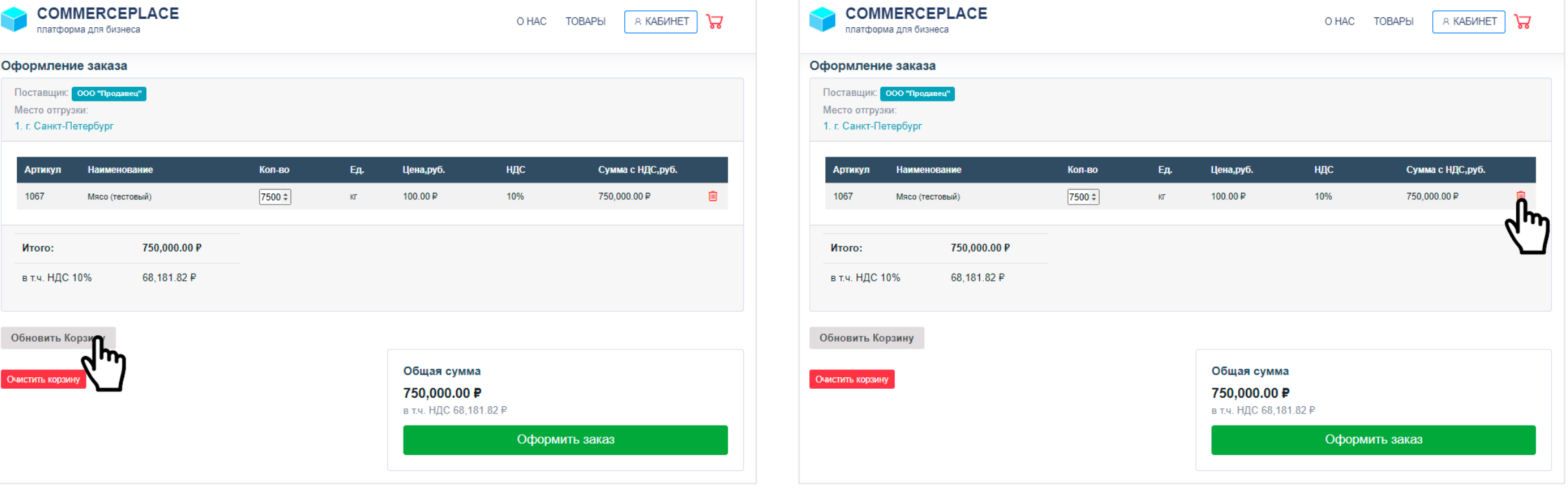

При необходимости **можно удалить отдельные позиции** из заказа или добавить

новые из каталога до нажатия «Оформить заказ».

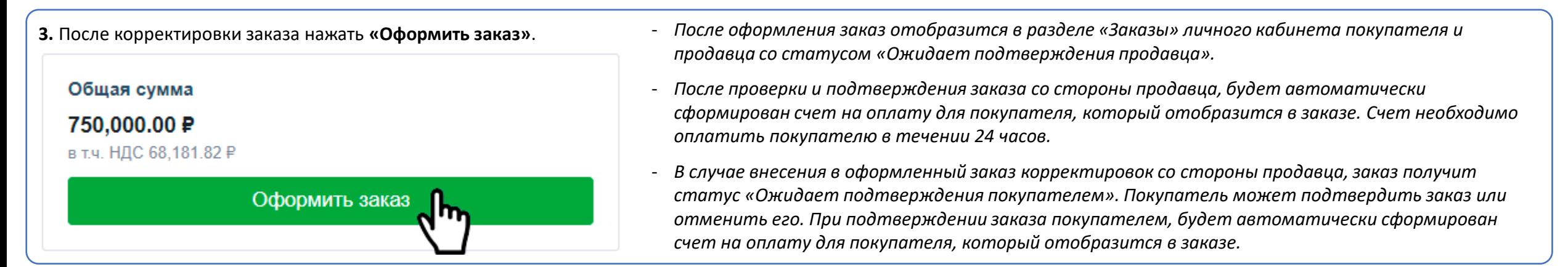

## <span id="page-2-0"></span>*ПРИМЕЧАНИЕ! ВАЖНО!*

При оформлении любого заказа на покупку товара через корзину в графе **«Место отгрузки»** базово указывается адрес склада, на котором хранится товар. Соответственно базовые условия заказа предусматривают отгрузку товара с места его хранения. Покупатель может оформить заказ на покупку товара с учетом его доставки к себе на склад (или иное место отгрузки) в случае предварительного согласования условий с продавцом*.* Для этого покупателю необходимо перед оформлением заказа связаться с продавцом товара. Сделать это можно из любой карточки товара этого продавца нажав **«Написать сообщение»**. Далее в чате уточнить возможность доставки товара продавцом (или за счет продавца), условия доставки и необходимый адрес места отгрузки. Если стороны пришли к соглашению, покупатель оформляет заказ на покупку товара с базовым местом отгрузки, а продавец вносит необходимые корректировки в оформленный заказ и указывает согласованное место отгрузки товара. После внесения корректировок в оформленный заказ со стороны продавца, его нужно будет подтвердить покупателю, после чего будет автоматически сформирован счет на оплату для покупателя, который отобразится в заказе.

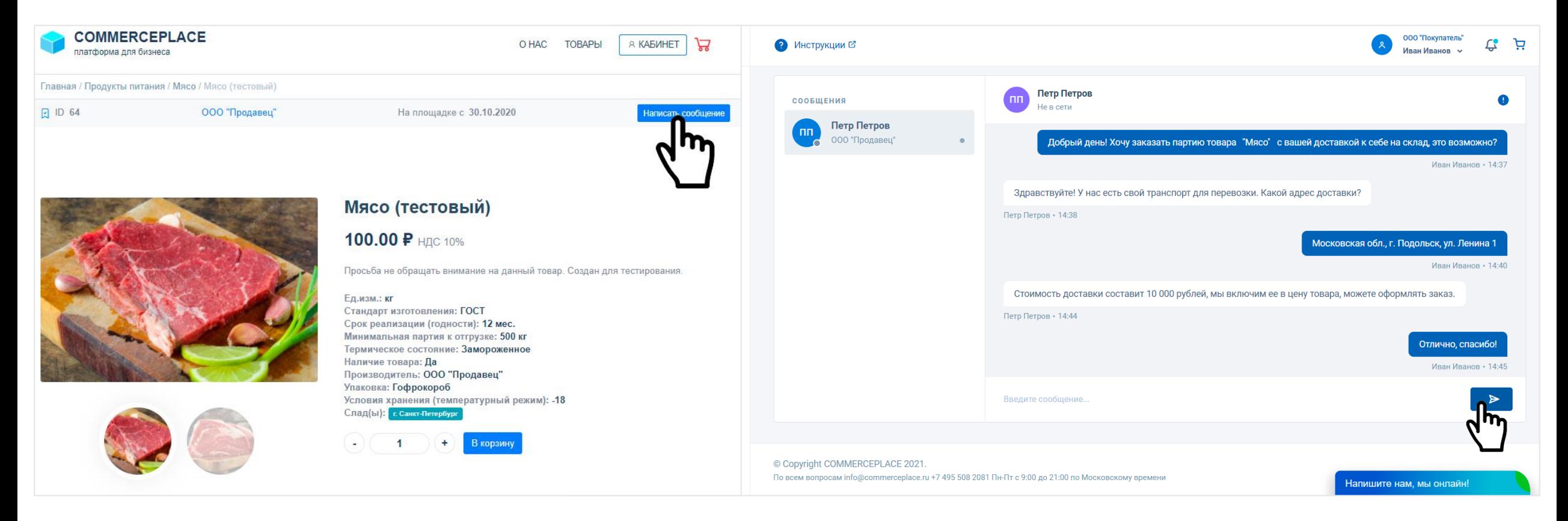

### - Как отменить оформленный заказ?

- Оформленный заказ можно аннулировать в разделе «Заказы» личного кабинета пользователя. В случае, если по данному заказу поступил платеж, аннулирование заказа будет проходить через модерацию. Если по заказу еще не поступали платежи, заказ будет аннулирован без модерации. При этом все оформленные заказы, в т.ч. отмененные до поступления платежа, сохраняются в разделе «Заказы» личного кабинета пользователя.

#### - Можно ли связаться с продавцом после оформления заказа до того, как он его подтвердит?

- Стороны могут связываться друг с другом в любой момент времени и любым удобным способом (чат, телефон, e-mail и т.п.). При оформлении заказа у каждой из сторон в разделе «Контакты» личного кабинета пользователя сохраняется карточка контрагента по сделке. В данной карточке указана контактная информация контрагента, а также из нее пользователь может написать контрагенту сообщение в онлайн-чат.
- Можно ли внести корректировки в заказ после его подтверждения?
- После подтверждения заказ недоступен для корректировок, его можно только отменить.
- Я оформил заказ, но забыл внести корректировки по количеству (или неверно указал количество товара), как быть?
- Чтобы напрасно не отменять заказ, просто напишите сообщение в чат продавцу и попросите внести корректировки по количеству товара. Написать сообщение в чат продавцу можно из любой карточки его товара, самого заказа, размещенного в разделе «Заказы» личного кабинета пользователя, или из карточки контрагента в разделе «Контакты» личного кабинета пользователя.
- Меня могут наказать за отмену оформленного заказа?
- Отмена заказа, обусловленная естественными жизненными ситуациями или форс-мажором, не влечет ответственности пользователя. Но в случае, если отмена оформленных заказов носит системный характер или сотрудникам COMMERCEPLACE поступают жалобы на пользователя в связи с постоянной отменой им оформленных заказов, то такой пользователь может быть заблокирован службой модерации и доступ к использованию платформы для него будет закрыт.

#### - Оформил заказ, но не вижу комиссию платформы, где посмотреть?

- При оформлении заказ в нем указывается только стоимость самого товара. Комиссия по сделке рассчитывается после подтверждения заказа и отображается в сформированном счета на оплату.

#### - Что будет, если я не оплачу счет в течении 24 часов?

Если покупатель не оплатил счет в течении 24 часов в полном объеме, его заказ аннулируется. Данный срок установлен в связи с тем, что цены на отдельные виды товаров зависят от ситуации на рынке и могут изменяться продавцами по истечении 24 часов. Система определяет оплату заказа по факту зачисления денежных средств на номинальный счет. При отсутствии оплаты, аннулирование заказа происходит в 23:30 (по Московскому времени) дня, следующего за днем подтверждения заказа (кроме субботы и воскресенья). Если покупатель оплачивает заказ после 15:00 дня, следующего за днем подтверждения заказа, **рекомендуем отправить копию платежного поручения с отметкой банка об исполнении** в онлайн-чат (в правом нижнем углу), либо на эл. почту [info@commerceplace.ru](mailto:info@commerceplace.ru) в теме письма указав номер заказа (Например: «Оплата заказа № RU-1085»), чтобы заказ не был аннулирован в автоматическом режиме, т.к. денежный средства могут быть зачислены только на следующий день. Денежные средства, зачисленные по аннулированному заказу, возвращаются плательщику в течении суток без удержания каких-либо платежей.

#### На что обратить внимание в счете на оплату?

- Все счета на оплату заказов выставляются исключительно ООО «КОММЕРСПЛЕЙС» и содержат одни и те же реквизиты:

получатель **ООО «КОММЕРСПЛЕЙС»** ИНН **5032322507** 

№ счета **40702810970013000007** (номинальный счет)

Банк **Московский Филиал АО КБ «Модульбанк»** БИК **044525092**

**ВНИМАНИЕ!** Счет не может содержать иных реквизитов, т.к. все сделки на платформе совершаются только безопасным для сторон способом с использованием номинального счета. Не оплачивайте счета, содержащие иные реквизиты или полученные по e-mail, а также любым иным способом, кроме личного кабинета пользователя. При оплате счета по иным реквизитам платформа COMMERCEPLACE (ООО «КОММЕРСПЛЕЙС») не несет ответственности за дальнейшую судьбу сделки и денежные средства по ней.